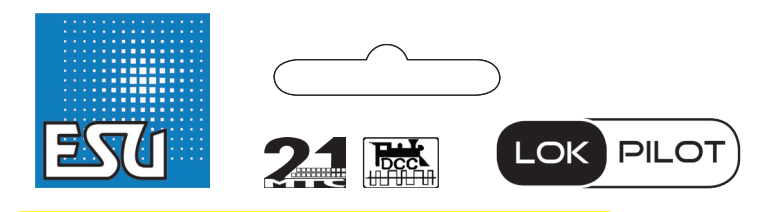

## LokPilot 5 Basic

- P DCC-Decoder mit Lastregelung, für Loks mit Gleichstrom- und Glockenankermotor
- P Vier verstärkte Funktionsausgänge (+8 Logikausgänge bei 21MTC)
- $\checkmark$  RailComPlus® für automatische Anmeldung an ESU ECoS Zentrale
- Mit ABC-Bremsmodus und flexiblem ESU Version 5 Funktionsmapping

# Digital Decoder

NEM652 (8 pin) Kabelbaum DCC & ABC & RailComPlus

59020 LokPilot 5 Basic NEM652 (8 pin) Kabelbaum<br>DCC & ABC & RailComPlus<br>4 verstärkte Funktionsausgänge<br>1 Logikausgang für PowerPack 4<sup>1</sup>044645 '590201' **ESU GmbH & Co. KG** Edisonallee 29

D - 89231 Neu-Ulm DEUTSCHLAND

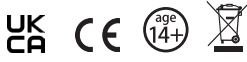

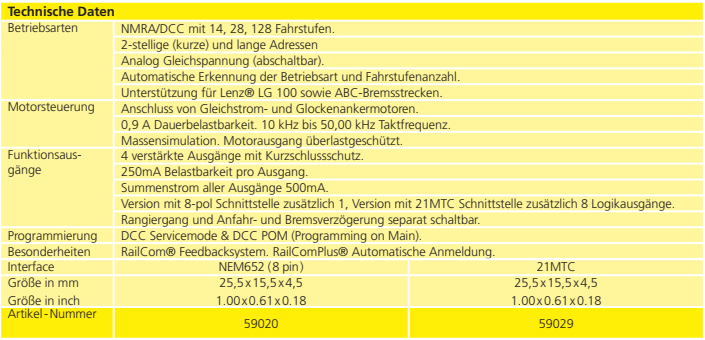

**Dieses Produkt ist kein Spielzeug. Nicht geeignet für Kinder unter 14 Jahren. This product is not a toy. Not recommended for children under 14 years of age.**

## www.esu.eu

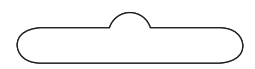

#### **Warnhinweise**

- •Vor Nässe, Feuchtigkeit sowie Stoß- und Druckbelastungen schützen.
- •Den Schrumpfschlauch (falls vorhanden) nicht entfernen.
- •Nie direkt am Decoder löten, ggf. Kabel verlängern.
- •Wickeln Sie den Decoder niemals in Isolierband ein, dadurch wird die Wärmeableitung verhindert.
- •Zum Einbau muss die Lok stets stromlos sein.
- •Achten Sie beim Zusammenbau der Lok darauf, dass keine Kabel gequetscht oder Metallteile der Lok berührt werden oder Kurzschlüsse entstehen.
- •Betreiben Sie den LokPilot niemals unbeaufsichtigt. Der LokPilot ist kein (Kinder)-Spielzeug.

#### **Einbauvoraussetzungen**

Die Lokomotive muss sich vor dem Umbau in einwandfreiem technischen Zustand befinden: Nur eine Lok mit einwandfreier Mechanik und sauberem analogen Lauf darf digitalisiert werden. Verschleißteile wie Motorbürsten, Radkontakte, Glühlampen etc. müssen überprüft und gereinigt bzw. erneuert werden.

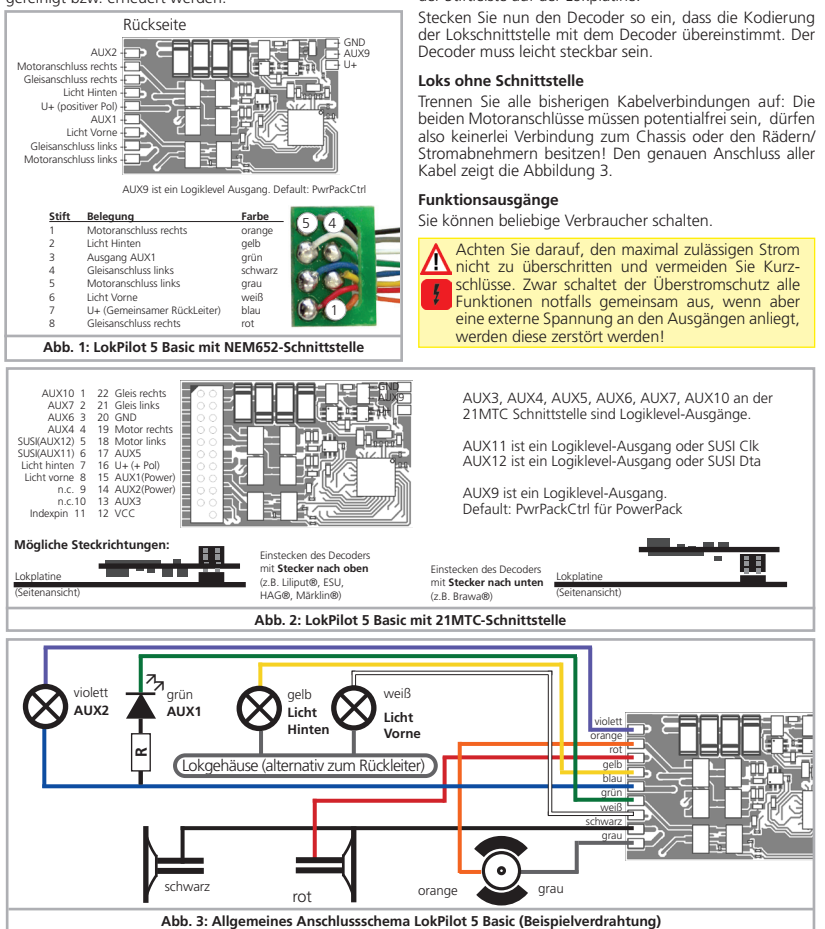

### **Einbau**

#### **Loks mit 8-poliger Schnittstelle**

Der LokPilot 5 Basic Decoder wird eventuell mit einer Schnittstelle nach NEM652 geliefert ( Abb. 1). Ziehen Sie zunächst den in der Lok befindlichen Schnittstellenstecker ab. Stecken Sie den Schnittstellenstecker so ein, dass sich Stift 1 des Steckers (dies ist die Seite des Decodersteckers mit dem rot /orangen Kabel) an der meist mit einem \*, +, • oder 1 markierten Seite der Schnittstelle befindet.

#### **Loks mit 21MTC Schnittstelle**

Beim Einbau des in Loks mit 21MTC-Schnittstelle (Abb. 2) muss auf die richtige Einbauart geachtet werden: Entweder werden die Stifte durch den Decoder durchgesteckt, die Buchse des Decoders bleibt nach dem Stecken also sichtbar (Einbaulage oben). Oder der Decoder wird so gesteckt, dass die Stifte direkt in der Buchse landen. Nach dem Stecken ist die Buchse nicht mehr sichtbar (Einbaulage unten). Welches die richtige Einbaulage ist, hängt von der Lok ab. Entscheidend ist die Position des Kodierstifts der Stiftleiste auf der Lokplatine.

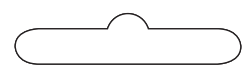

Verwenden Sie Glühbirnchen mit 16V oder höher und maximal 50mA Nennstrom oder digitale Rauchgeneratoren, z.B. Seuthe Nr. 11. LEDs brauchen einen Widerstand zwischen 470 Ohm und 2.2 kOhm in Serie. Eine LED, die ohne Vorwiderstand betrieben wird, wird sofort zerstört werden! Die Ausgänge ab AUX3 und aufwärts folgen der NEM660-Norm (VHDM RCN-121) und sind somit sogenannte Logiklevel-Ausgänge. Daran können nicht direkt Verbraucher betrieben werden: Es müssen externe Leistungstransistoren angeschlossen werden. Normalerweise sind diese auf den Lokplatinen bereits vorhanden (wo erforderlich). Für "Selbstbauer" bietet ESU unter den<br>Nummern 51957 bzw. 51968 passende Adapterplatinen mit Transistoren an.

#### **SUSI/Logik-Ausgänge**

Die am LokPilot 5 Basic mit 21MTC-Schnittstelle vorhandenen Leitungen für die SUSI-Schnittstelle können alternativ auch Logiklevel-Ausgänge konfiguriert werden. Auf diese Weise kann die Anzahl der vorhandenen Ausgänge erhöht werden.

Bitte bedenken Sie, dass die an 21MTC, Next18 Oder PluX-Schnittstellen vorhandenen SUSI-Pins aktuell laut Norm nicht andersweitig verwendet werden dürfen. Sie müssen daher stets prüfen, wie diese Pins auf der LokPlatine (bzw. Adapterplatine) beschaltet sind.

#### **Anschluss von Stützkondensatoren**

An vielen älteren Loks ist die Stromaufnahme der Loks nicht optimal. Es kann daher beim langsamen Überfahren von Weichenstraßen zu unerwünschten Aussetzern oder Rucklern der Lok kommen. Dies kann durch den Einsatz von Pufferkondensatoren (ab 470uF / 25V sind Ergebnisse zu beobachten) verhindert werden. Sie können einen Elektrolytkondensator nach Abbildung 4 verwenden. Das Laden des Kondensators erfolgt über einen Widerstand (100 Ohm) zur Begrenzung des Ladestroms.

Der Kondensator muss vor dem Programmieren mit dem ESU LokProgrammer unbedingt entfernt bzw. abgeschaltet werden!

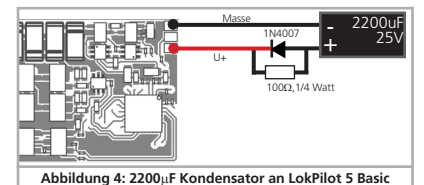

#### **PowerPack für LokPilot 5 Basic**

An alle LokPilot 5 Basic Decoder können Sie einen besonders leistungsfähigen Energiepuffer anlöten. Abbildung 5 zeigt, wie es gemacht wird. Dieses "PowerPack" kann Ihre Lok bis zu zwei Sekunden lang weiterlaufen lassen. ESU liefert unter der Artikelnummer 54671 bzw. 54672 passende PowerPack Module. Bitte benutzen Sie nur diese.

- •PowerPack ist nur im Digitalbetrieb in Betrieb. Auf analogen Anlagen schaltet sich das PowerPack selbständig ab.
- •Zum Vollständigen Aufladen der Hochkapazitätskondensatoren ("GoldCap") benötigt der Decoder bis zu zwei Minuten Zeit. Die überbrückbare Pufferzeit hängt daher neben dem Stromverbrauch Ihrer Lok auch von der vorhergehenden Ladezeit ab.

Die Überbrückungszeit des PowerPacks bis zum Abschalten wird mit CV 113 eingestellt. Der Ausgang AUX9 muss auf die Funktion "PowerPack-<br>Control" eingestellt sein.

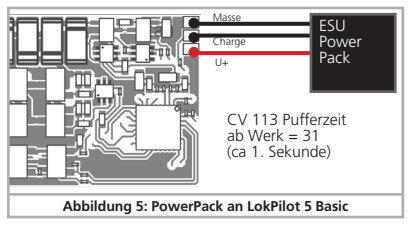

Sie können bestimmen, nach welcher Zeitdauer der Decoder abschaltet. Verantwortlich ist CV 113. Der Wertswert 31 ist auf 1 Sekunde gestellt.

Damit das PowerPack funktioniert, muss der für die Ladung verantwortliche Funktionsausgang AUX9 auf die Funktion "PowerPackControl" konfiguriert sein. Dies ist zwar ab Werk der Fall, kann aber auch wie folgt durchgeführt werden:

Schreiben Sie zunächst in CV 31 = 16, CV 32 = 0. Setzen Sie danach CV339 = 31.

#### **DCC Betrieb**

Der LokPilot 5 Basic fährt mit jedem konformen DCC System. Entfernen Sie eventuell im Anschlussgleis eingearbeitete Kondensatoren (z.B. im ROCO® Anschlussgleis). Diese können den Betrieb des Decoders stören.

#### Die werkseitige Adresse ist 03 mit 28 Fahrstufen.

#### F1 schaltet Ausgang AUX1

F2 schaltet Ausgang AUX2

- F3 schaltet den Rangiergang Ein- und Aus
- F4 schaltet Anfahr- und Bremsverzögerung Aus/Ein
- F5 schaltet Ausgang AUX3 (wo vorhanden)
- F6 schaltet Ausgang AUX4 (wo vorhanden)
- F7 schaltet Ausgang AUX5 (wo vorhanden)
- F8 schaltet Ausgang AUX6 (wo vorhanden)

#### **Analog Betrieb**

Der LokPilot 5 Basic kann auch an konventionellen Gleichstromtrafos betrieben werden. Die Betriebsart wird automatisch erkannt.

#### **Änderungen der Decoderparameter**

Eine Auflistung der wichtigsten CV-Parameter finden Sie auf der Tabelle auf der Rückseite. Diese können mit Ihrer DCC-Zentrale gezielt verändert werden. Mit RailCom® fähigen Zentralen können die CV-Werte auf dem Hauptgleis ausgelesen werden.

Eine Liste aller Decoderparameter finden Sie im ausführlichen Handbuch für den LokPilot 5 Basic, welches auf unserer Homepage www.esu.eu im Bereich «Downloads» heruntergeladen werden kann. Dort wird auch auf das umfangreiche Function Mapping eingegangen sowie die umfangreichen Lichtfunktionen erklärt.

#### **ABC-Bremsmodus**

LokPilot 5 Basic unterstützen die ABC-Bremsmodi mithilfe antiparalleler Dioden in einer Gleishälfte.

•Setzen Sie in CV 27 Bit 0 und Bit 1 (CV27=3), damit der Decoder anhält, egal in welcher Schienenhälfte und Fahrtrichtung die Dioden eingebaut sind.

Manchmal kann es vorkommen, dass der Decoder die ABC-Bremsstrecke nicht erkennt.

Mit Hilfe der CV 134 kann die Erkennungsempfindlichkeit beeinflusst werden. Verändern Sie den Wertswert (10) schrittweise und testen Sie, bis das Ergebnis Ok ist.

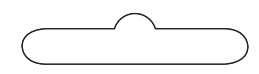

#### **RailComPlus®**

Dank RailComPlus® wird der Decoder bei entsprechen-den Digitalzentralen automatisch erkannt werden. Sie können dies durch Löschen von CV 28, Bit 7 ausschalten.

#### **Decoder-Reset**

Sie können stets die Werkseinstellungen wiederherstel-len.

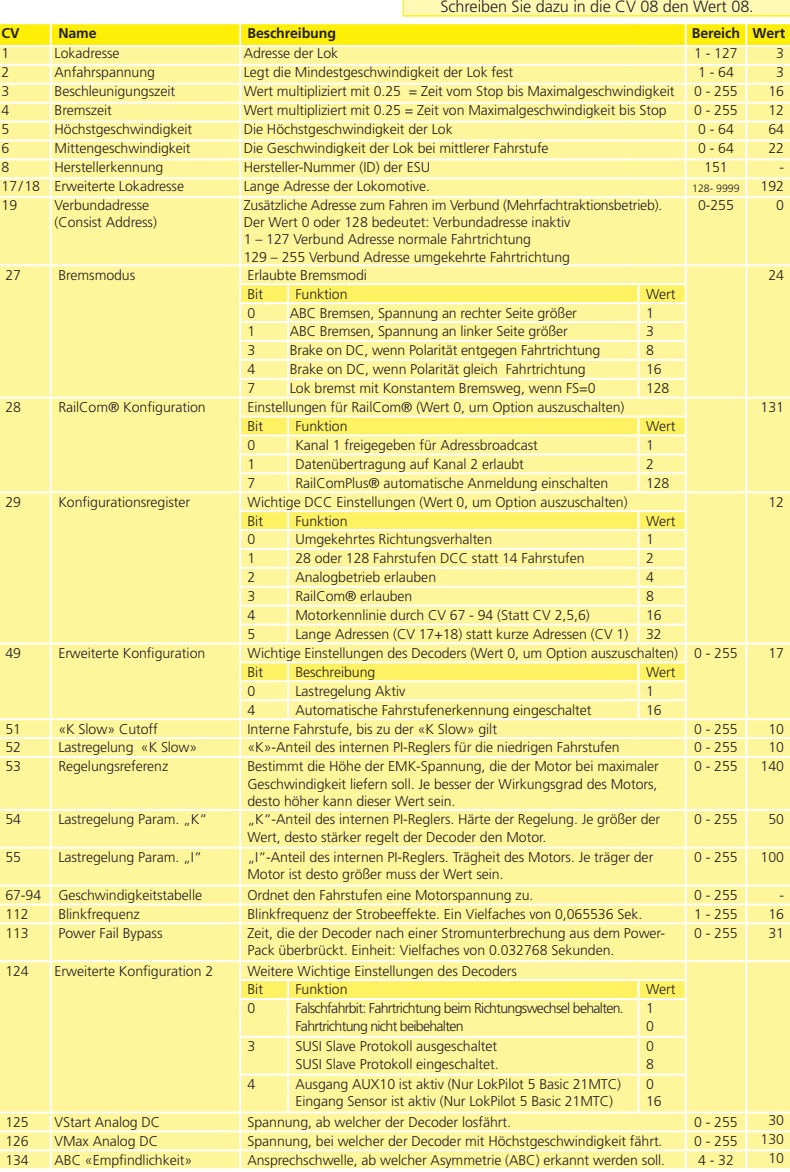